#### WJ-NXS01\*1 Operating Instructions New functions and revisions (Software V4.60)

\*1 WJ-NXS01, WJ-NXS04, WJ-NXS16, WJ-NXS32, WJ-NXS01W, WJ-NXS04W, WJ-NXS16W, WJ-NXS32W The WJ-NXS01 will be able to provide the following new functions by updating the software.

It also contains the latest information related to the Operating Instructions.

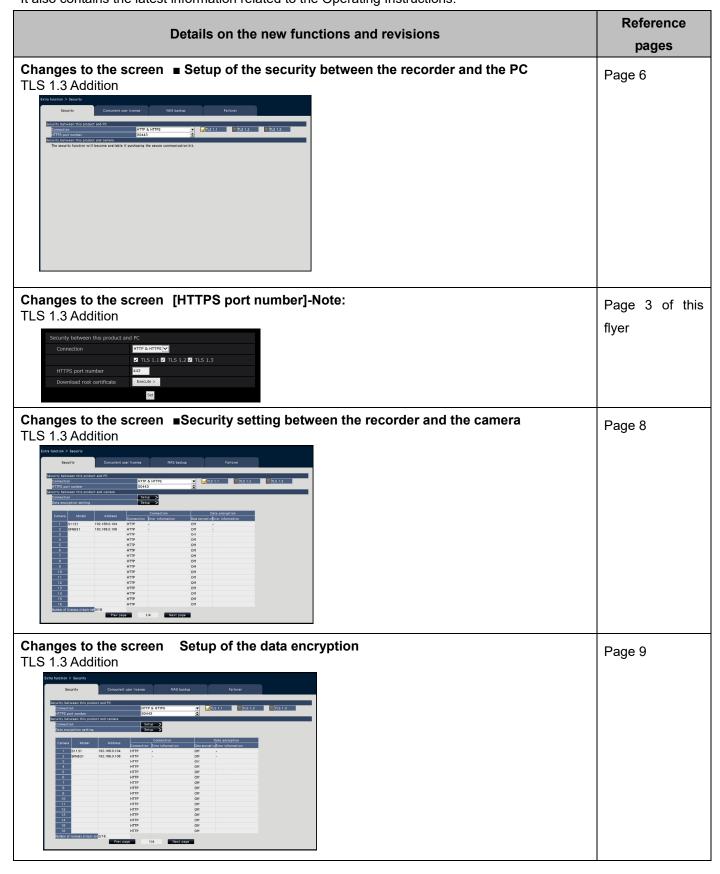

#### WJ-NXS01\*1 Operating Instructions New functions and revisions (Software V4.30)

\*1 WJ-NXS01, WJ-NXS04, WJ-NXS16, WJ-NXS32, WJ-NXS01W, WJ-NXS04W, WJ-NXS16W, WJ-NXS32W The WJ-NXS01 will be able to provide the following new functions by updating the software. It also contains the latest information related to the Operating Instructions.

| Details on the new functions and revisions                                                     | Reference pages |
|------------------------------------------------------------------------------------------------|-----------------|
| Addition of note  Security setting between the recorder and the camera  STEP2                  | Page 8          |
| • If the CA certificate has expired, "-(Expired)" is displayed in the Error information field. |                 |

### WJ-NXS01\*1 Operating Instructions New functions and revisions (Software V4.20)

\*1 WJ-NXS01, WJ-NXS04, WJ-NXS16, WJ-NXS32, WJ-NXS01W, WJ-NXS04W, WJ-NXS16W, WJ-NXS32W The WJ-NXS01 will be able to provide the following new functions by updating the software.

It also contains the latest information related to the Operating Instructions.

| Details on the new functions and revisions                                                                                                    | Reference pages |
|----------------------------------------------------------------------------------------------------|-----------------|
| Addition of description [HTTPS port number] Note:  • The root certificate can be downloaded from the web browser's setup menu.                                                                                                    | Page 6          |
| Security between this product and PC  Connection  HTTP & HTTPS  ▼ TLS 1.1 ▼ TLS 1.2  HTTPS port number  443  Download root certificate  Execute >  Set                                                                                                    |                 |
| Addition of description Setup of data encryption Important:  For a camera with data encryption set to On, the camera image is not displayed on the camera switching screen of the main monitor, and "Decoding error" is displayed on the status bar. In addition, "Decoding error" is displayed for the thumbnail image of the camera in the setup menu of the web browser.  If the data encryption setting of this product and the JPEG data encryption setting of the camera do not match, the thumbnail image on the setup screen may be displayed broken. | Page 10         |

## WJ-NXS01\*1 Operating Instructions New functions and revisions (Software V4.10)

\*1 WJ-NXS01, WJ-NXS04, WJ-NXS16, WJ-NXS32, WJ-NXS01W, WJ-NXS04W, WJ-NXS16W, WJ-NXS32W

| Reference pages |
|-----------------|
| Page 6          |
|                 |
|                 |
|                 |
|                 |

# WJ-NXS01\*1 Operating Instructions New functions and revisions (Software V3.10)

\*1 WJ-NXS01, WJ-NXS04, WJ-NXS16, WJ-NXS32, WJ-NXS01W, WJ-NXS04W, WJ-NXS16W, WJ-NXS32W

| Details on the new functions and revisions                                                                                                    | Reference pages |
|----------------------------------------------------------------------------------------------------|-----------------|
| Description has been added The following descriptions are added to "Restrictions".  • When the connection method with the camera has been set as "Internet mode", the communication can become unstable when the following number of cameras are exceeded.  It is recommended to use within these number of cameras.  - 4 cameras (software version: 3.00 or earlier)  - 32 cameras (software version: 3.10 or later) | Page 2          |